# **Shipyard API**

*Release 0.1.0*

**Totengeist**

**Mar 07, 2024**

# **CONTENTS:**

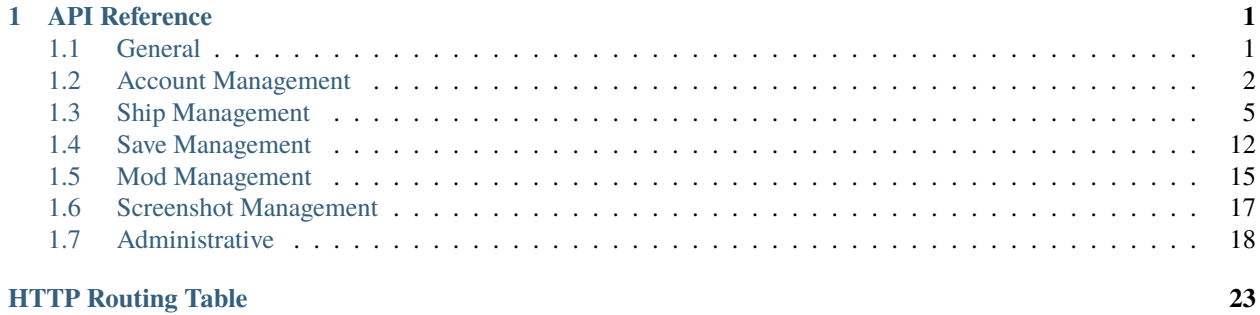

# **CHAPTER**

# **ONE**

# **API REFERENCE**

<span id="page-4-0"></span>Reference information to help you get started integrating Shipyard functionality into your application via our REST API.

# **Note:**

- This documentation is under construction and incomplete.
- Bearer tokens listed as "optional" are only optional for clients that support cookies.

# **Table of contents**

- *[General](#page-4-1)*
- *[Account Management](#page-5-0)*
- *[Ship Management](#page-8-0)*
- *[Save Management](#page-15-0)*
- *[Mod Management](#page-18-0)*
- *[Screenshot Management](#page-20-0)*
- *[Administrative](#page-21-0)*
	- **–** *[User Management](#page-21-1)*
	- **–** *[Tag & Release Management](#page-22-0)*
	- **–** *[Permission & Role Management](#page-23-0)*

# <span id="page-4-1"></span>**1.1 General**

# <span id="page-4-2"></span>GET /api/v1/version

Get version information for the current Shipyard instance.

This query can be used as a sanity check for new clients.

**Example request**:

```
POST /api/v1/version HTTP/1.1
Host: example.com
Accept: application/json, text/javascript
```
#### **Example response**:

```
HTTP/1.1 200 OK
Content-Type: text/javascript
{
 "app": "Shipyard",
 "version": "0.1.1"
}
```
#### **Status Codes**

• [200 OK](https://www.w3.org/Protocols/rfc2616/rfc2616-sec10.html#sec10.2.1) – no error

# <span id="page-5-0"></span>**1.2 Account Management**

### <span id="page-5-1"></span>POST /api/v1/register

Create a new user account.

#### **Example request**:

```
POST /api/v1/register HTTP/1.1
Host: example.com
Accept: application/json, text/javascript
```
#### **Example response**:

```
HTTP/1.1 200 OK
Content-Type: text/javascript
{
  "user": {
   "name": "A Standard User",
    "email": "user@example.com",
   "ref": "d5052196e",
    "updated_at": "2024-02-15 19:42:06",
    "created_at": "2024-02-15 19:42:06"
  }
}
```
#### **Query Parameters**

- name the username, which can contain spaces and special characters.
- email a valid email address to send the activation link to.
- password a strong password
- password\_confirmation the same strong password, to verify it wasn't misspelled

#### **Request Headers**

• [Authorization](https://www.rfc-editor.org/rfc/rfc7235#section-4.2) – optional Bearer token to authenticate

# **Status Codes**

- [200 OK](https://www.w3.org/Protocols/rfc2616/rfc2616-sec10.html#sec10.2.1) no error
- [422 Unprocessable Entity](https://www.rfc-editor.org/rfc/rfc4918#section-11.2) the input was invalid or the email was already used

#### <span id="page-6-1"></span>POST /api/v1/activate/(*token*)

Activate a new user account. Unactivated accounts will be unable to  $POST /api/v1/login$ .

#### **Example request**:

```
GET /api/v1/activate/f49c499f7d7b006d66bcc9a5ad11ee5491ecfe95 HTTP/1.1
Host: example.com
Accept: application/json, text/javascript
```
#### **Example response**:

```
HTTP/1.1 200 OK
Content-Type: application/json
{
  "name": "A Standard User",
  "ref": "d5052196e",
  "email": "user@example.com",
  "created_at": "2024-02-15 19:42:06",
  "updated_at": "2024-02-15 20:03:17"
}
```
#### **Parameters**

• token – the activation token sent to the user's email

#### **Status Codes**

- [200 OK](https://www.w3.org/Protocols/rfc2616/rfc2616-sec10.html#sec10.2.1) no error
- [404 Not Found](https://www.w3.org/Protocols/rfc2616/rfc2616-sec10.html#sec10.4.5) the token was not found

# <span id="page-6-0"></span>POST /api/v1/login

Log in a user.

The session\_id token should be stored by the client and used as a Bearer token on future requests. Logging the user out should be as simple as deleting the token in the client's storage, but you can also [POST /api/v1/logout](#page-7-0) to invalidate the session on the server.

#### **Example request**:

```
GET /api/v1/login HTTP/1.1
Host: example.com
Accept: application/json, text/javascript
```
#### **Example response**:

```
HTTP/1.1 200 OK
Content-Type: text/javascript
{
    "name": "A Standard User",
   "ref": "d5052196e",
   "email": "user@example.com",
   "created_at": "2024-02-15 19:42:06",
    "updated_at": "2024-02-15 20:03:17",
    "session_id": "1vcf2evvf51t0o9l7n0f38gr24",
    "roles": []
}
```
# **Query Parameters**

- email the user's email address
- password the user's password

#### **Status Codes**

- [200 OK](https://www.w3.org/Protocols/rfc2616/rfc2616-sec10.html#sec10.2.1) no error
- [401 Unauthorized](https://www.w3.org/Protocols/rfc2616/rfc2616-sec10.html#sec10.4.2) the account doesn't exist, the password is incorrect, or the account has not been activated

### <span id="page-7-0"></span>POST /api/v1/logout

Log out the current session.

#### **Example request**:

```
POST /api/v1/logout HTTP/1.1
Host: example.com
Accept: application/json, text/javascript
```
#### **Example response**:

```
HTTP/1.1 200 OK
Content-Type: text/javascript
{
  "message":"You have been logged out."
}
```
### **Request Headers**

• [Authorization](https://www.rfc-editor.org/rfc/rfc7235#section-4.2) – optional bearer token to authenticate

#### **Status Codes**

• [200 OK](https://www.w3.org/Protocols/rfc2616/rfc2616-sec10.html#sec10.2.1) – no error

# <span id="page-7-1"></span>GET /api/v1/me

Information about the currently logged in user. Use this to check if your session is logged in.

### **Example request**:

```
GET /api/v1/me HTTP/1.1
Host: example.com
Accept: application/json, text/javascript
```
#### **Example response**:

```
HTTP/1.1 200 OK
Content-Type: application/json
{
  "name": "A Standard User",
 "ref": "d5052196e",
 "email": "user@example.com",
  "created_at": "2024-02-15 19:42:06",
 "updated_at": "2024-02-15 20:03:17",
 "session_id": "1vcf2evvf51t0o9l7n0f38gr24",
  "roles": []
}
```
#### **Request Headers**

• [Authorization](https://www.rfc-editor.org/rfc/rfc7235#section-4.2) – optional bearer token to authenticate

# **Status Codes**

- [200 OK](https://www.w3.org/Protocols/rfc2616/rfc2616-sec10.html#sec10.2.1) no error
- [401 Unauthorized](https://www.w3.org/Protocols/rfc2616/rfc2616-sec10.html#sec10.4.2) no user is logged in

# <span id="page-8-0"></span>**1.3 Ship Management**

# <span id="page-8-1"></span>GET /api/v1/ship

A paginated list of ships.

### **Example request**:

```
GET /api/v1/ship HTTP/1.1
Host: example.com
Accept: application/json, text/javascript
```
# **Example response**:

```
HTTP/1.1 200 OK
Content-Type: application/json
{
  "current_page": 1,
  "data": [
    {
      "ref": "5abe24b6a",
      "title": "Ship 1",
      "description": "An example ship.",
      "downloads": 0,
```
(continues on next page)

(continued from previous page)

```
"created_at": "2024-02-15 20:56:49",
     "updated_at": "2024-02-15 20:56:49",
     "user": {
       "name": "Test User 1",
       "ref": "a4c836a85"
     },
     "primary_screenshot": []
   },
   {
     "ref": "96a9d0a9e",
     "title": "blanditiis rem nemo",
     "description": "Aut debitis ipsam saepe sed iusto sint. Laboriosam odio.
˓→eveniet expedita dolorem et ut. Esse eum molestiae et veritatis ut velit dicta␣
˓→laudantium.",
     "downloads": 97320,
     "created_at": "2024-02-15 20:58:01",
     "updated_at": "2024-02-15 20:58:01",
     "user": {
       "name": "Test User 1",
       "ref": "a4c836a85"
     },
     "primary_screenshot": [
       {
         "ref": "36a269e9e",
         "description": "Et explicabo perspiciatis libero. Rem illo ea voluptatem.␣
˓→Et vitae aut sapiente perferendis officia repudiandae hic quaerat. Eligendi␣
˓→consequuntur ut explicabo eveniet aut quo.",
         "created_at": "2024-02-15 20:58:01",
         "updated_at": "2024-02-15 20:58:01"
       }
     ]
   },
   {
     "ref": "713d63cc2",
     "title": "et voluptatem enim",
     "description": "Quo fugit voluptatem soluta voluptate ullam possimus␣
˓→inventore et. Et voluptates nesciunt vero dolor expedita et excepturi. Odio aut␣
˓→amet omnis repudiandae.",
     "downloads": 90023,
     "created_at": "2024-02-15 20:58:01",
     "updated_at": "2024-02-15 20:58:01",
     "user": {
       "name": "Alvah Mraz",
       "ref": "362702654"
     },
     "primary_screenshot": [
       {
         "ref": "c9f5d4d03",
         "description": "Vitae nobis aut velit omnis. Dolores similique corporis␣
˓→quo sunt ut. Nihil ipsum nostrum quo ipsam qui beatae ex. Saepe enim adipisci␣
˓→dolore eum labore.",
         "created_at": "2024-02-15 20:58:01",
```
(continues on next page)

(continued from previous page)

```
"updated_at": "2024-02-15 20:58:01"
       }
     ]
   },
   {
     "ref": "9062614bc",
     "title": "at asperiores labore",
     "description": "Deserunt illo qui sunt qui. Fuga fugiat aut rerum alias. Ad␣
˓→enim suscipit ratione et ea.",
     "downloads": 30458,
     "created_at": "2024-02-15 20:58:02",
     "updated_at": "2024-02-15 20:58:02",
     "user": {
       "name": "Palma Jaskolski",
       "ref": "f64a4aeef"
     },
     "primary_screenshot": [
       {
         "ref": "a049c977d",
         "description": "Omnis amet unde quis dolore inventore. Rerum sint veniam␣
˓→molestias nihil id asperiores. Sequi dolor libero autem sint corporis similique␣
˓→provident.",
         "created_at": "2024-02-15 20:58:02",
         "updated_at": "2024-02-15 20:58:02"
       }
     ]
   },
   {
     "ref": "91a537b51",
     "title": "facilis dolore atque",
     "description": "Est qui aut est sunt explicabo quisquam perspiciatis eum.␣
˓→Quod fugit officiis aliquam dolores distinctio maxime ut. Dolores in vitae ut.␣
˓→Neque adipisci qui molestias et quo qui consequatur nihil.",
     "downloads": 55341,
     "created_at": "2024-02-15 20:58:02",
     "updated_at": "2024-02-15 20:58:02",
     "user": {
       "name": "administrator",
       "ref": "c72d235d6"
     },
     "primary_screenshot": [
       {
         "ref": "a2209078f",
         "description": "Nemo iusto aliquid adipisci explicabo explicabo quia non.␣
˓→Nemo sed adipisci non voluptas ab omnis dignissimos. Dolor et qui earum.",
         "created_at": "2024-02-15 20:58:02",
         "updated_at": "2024-02-15 20:58:02"
       }
     ]
   }
 ],
 "first_page_url": "/?page=1",
```
(continues on next page)

(continued from previous page)

```
"from": 1,
 "last_page": 3,
 "last_page_url": "/?page=3",
 "next_page_url": "/?page=2",
 "path": "/",
  "per_page": 5,
  "prev_page_url": null,
 "to": 15,
 "total": 45
}
```
#### **Query Parameters**

- **page** an optional page number, defaulting to 1
- **per\_page** an optional number of ships per page to return, defaulting to 15 and limited to 100 or less

# **Status Codes**

• [200 OK](https://www.w3.org/Protocols/rfc2616/rfc2616-sec10.html#sec10.2.1) – no error

# <span id="page-11-0"></span>GET /api/v1/ship/(*ref* )

Information about a specific ship, identified by ref.

### **Example request**:

```
GET /api/v1/ship/5abe24b6a HTTP/1.1
Host: example.com
Accept: application/json, text/javascript
```
#### **Example response**:

```
HTTP/1.1 200 OK
Content-Type: application/json
{
 "ref": "06f5f4644",
  "title": "odit mollitia enim",
  "description": "Minima perferendis nam ipsum eveniet alias odio. Blanditiis quos␣
→eius voluptatibus quia non. Qui dignissimos tempore sit at voluptatem debitis.
˓→officia. Dolor nulla non blanditiis cumque.",
 "downloads": 89439,
  "created_at": "2024-02-15 20:58:05",
 "updated_at": "2024-02-15 20:58:05",
  "user": {
    "name": "Arnulfo Hand",
    "ref": "4cebc8209"
 }
}
```
#### **Parameters**

•  $ref$  – the unique ID of the ship to query

# **Status Codes**

- [200 OK](https://www.w3.org/Protocols/rfc2616/rfc2616-sec10.html#sec10.2.1) no error
- [404 Not Found](https://www.w3.org/Protocols/rfc2616/rfc2616-sec10.html#sec10.4.5) the ship does not exist

# <span id="page-12-1"></span>POST /api/v1/ship

Upload a new ship file.

#### **Example request**:

POST /api/v1/ship HTTP/1.1 Host: example.com Accept: application/json, text/javascript

# **Example response**:

```
HTTP/1.1 200 OK
Content-Type: application/json
{
 "ref": "19fb7fa39",
  "title": "et ut voluptatem",
 "description": "Ipsa eligendi quia dolorem sit amet illo. Magnam quae voluptas.
˓→mollitia. Nemo et asperiores adipisci dolor cumque.",
 "downloads": 19519,
  "created_at": "2024-02-15 20:58:03",
  "updated_at": "2024-02-15 20:58:03",
  "user": {
    "name": "Maxie Rice",
    "ref" "01a8a22ec"
 }
}
```
### **Parameters**

• file – the ship file being uploaded

#### **Request Headers**

• [Authorization](https://www.rfc-editor.org/rfc/rfc7235#section-4.2) – optional bearer token to authenticate

# **Status Codes**

- $\bullet$  [200 OK](https://www.w3.org/Protocols/rfc2616/rfc2616-sec10.html#sec10.2.1) no error
- [401 Unauthorized](https://www.w3.org/Protocols/rfc2616/rfc2616-sec10.html#sec10.4.2) not logged in or banned from uploading

# <span id="page-12-0"></span>GET /api/v1/ship/(*ref* )/download

Download a ship file.

**Example request**:

```
GET /api/v1/ship/5abe24b6a/download HTTP/1.1
Host: example.com
Accept: application/json, text/javascript
```
**Parameters**

•  $ref$  – the unique ID of the ship to query

# **Status Codes**

- [200 OK](https://www.w3.org/Protocols/rfc2616/rfc2616-sec10.html#sec10.2.1) no error
- [404 Not Found](https://www.w3.org/Protocols/rfc2616/rfc2616-sec10.html#sec10.4.5) the ship does not exist

### <span id="page-13-0"></span>GET /api/v1/ship/(*ref* )/screenshots

A list of screenshots for a ship.

#### **Example request**:

```
GET /api/v1/ship/8ef20cff9/screenshots HTTP/1.1
Host: example.com
Accept: application/json, text/javascript
```
**Example response**:

```
HTTP/1.1 200 OK
Content-Type: application/json
\Gamma{
    "ref": "6ddc196f9",
    "description": "Similique amet nulla sed rem. Sunt quia voluptatem ut.
˓→consequuntur commodi. Cupiditate ipsum dicta magni est labore recusandae.",
    "created_at": "2024-02-17 00:22:52",
    "updated_at": "2024-02-17 00:22:52",
    "primary": 0
 },
  {
    "ref": "8b198db69",
    "description": "Tempore maiores ut repellendus iusto modi omnis non. Sapiente␣
˓→maxime assumenda dignissimos enim perferendis earum dolore. Deserunt beatae␣
˓→ducimus praesentium ipsum ut placeat error.",
    "created_at": "2024-02-17 00:22:52",
    "updated_at": "2024-02-17 00:22:52",
    "primary": 1
 }
\mathbf{I}
```
# **Parameters**

• **ref** – the unique ID of the ship to get screenshots for

# **Status Codes**

- [200 OK](https://www.w3.org/Protocols/rfc2616/rfc2616-sec10.html#sec10.2.1) no error
- [404 Not Found](https://www.w3.org/Protocols/rfc2616/rfc2616-sec10.html#sec10.4.5) the ship does not exist

# <span id="page-13-1"></span>POST /api/v1/ship/(*ref* )

Edit an existing ship.

### **Parameters**

• **ref** – the unique ID of the ship to edit

#### **Request Headers**

• [Authorization](https://www.rfc-editor.org/rfc/rfc7235#section-4.2) – optional bearer token to authenticate

# **Status Codes**

- [200 OK](https://www.w3.org/Protocols/rfc2616/rfc2616-sec10.html#sec10.2.1) no error
- [404 Not Found](https://www.w3.org/Protocols/rfc2616/rfc2616-sec10.html#sec10.4.5) the ship does not exist

#### <span id="page-14-1"></span>POST /api/v1/ship/(*ref* )/upgrade

Replace an existing ship with a new version.

Older versions will still be accessible. This allows users to upgrade ships to support new features added to The Last Starship. The ref will continue to point to the older version, but it's page will display a notice that a newer version is available.

#### **Example request**:

```
POST /api/v1/ship/19fb7fa39/upgrade HTTP/1.1
Host: example.com
Accept: application/json, text/javascript
```
#### **Example response**:

```
HTTP/1.1 200 OK
Content-Type: application/json
{
  "ref": "8ef20cff9",
  "title": "et ut voluptatem",
  "description": "Ipsa eligendi quia dolorem sit amet illo. Magnam quae voluptas␣
˓→mollitia. Nemo et asperiores adipisci dolor cumque.",
  "downloads": 19519,
 "created_at": "2024-02-15 20:58:03",
  "updated_at": "2024-02-15 20:58:03",
  "user": {
    "name": "Maxie Rice",
    "ref": "01a8a22ec"
 }
}
```
#### **Parameters**

- file the ship file being uploaded
- **ref** the unique ID of the ship to be upgraded

#### **Request Headers**

• [Authorization](https://www.rfc-editor.org/rfc/rfc7235#section-4.2) – optional bearer token to authenticate

#### **Status Codes**

- [200 OK](https://www.w3.org/Protocols/rfc2616/rfc2616-sec10.html#sec10.2.1) no error
- [401 Unauthorized](https://www.w3.org/Protocols/rfc2616/rfc2616-sec10.html#sec10.4.2) not logged in or not the owner of the ship
- <span id="page-14-0"></span>• [404 Not Found](https://www.w3.org/Protocols/rfc2616/rfc2616-sec10.html#sec10.4.5) – the ship does not exist

#### POST /api/v1/ship/(*ref* )/screenshots

Adds one or more screenshots to an existing ship.

#### **Parameters**

• **ref** – the unique ID of the ship to add screenshots to

#### **Request Headers**

• [Authorization](https://www.rfc-editor.org/rfc/rfc7235#section-4.2) – optional bearer token to authenticate

#### **Status Codes**

- [200 OK](https://www.w3.org/Protocols/rfc2616/rfc2616-sec10.html#sec10.2.1) no error
- [401 Unauthorized](https://www.w3.org/Protocols/rfc2616/rfc2616-sec10.html#sec10.4.2) not logged in or not the owner of the ship
- [404 Not Found](https://www.w3.org/Protocols/rfc2616/rfc2616-sec10.html#sec10.4.5) the ship does not exist

# <span id="page-15-3"></span>DELETE /api/v1/ship/(*ref* )

Delete an existing ship.

#### **Parameters**

• **ref** – the unique ID of the ship to delete

#### **Request Headers**

• [Authorization](https://www.rfc-editor.org/rfc/rfc7235#section-4.2) – optional bearer token to authenticate

#### **Status Codes**

- [200 OK](https://www.w3.org/Protocols/rfc2616/rfc2616-sec10.html#sec10.2.1) no error
- [401 Unauthorized](https://www.w3.org/Protocols/rfc2616/rfc2616-sec10.html#sec10.4.2) not logged in or not the owner of the ship
- [404 Not Found](https://www.w3.org/Protocols/rfc2616/rfc2616-sec10.html#sec10.4.5) the ship does not exist

# <span id="page-15-0"></span>**1.4 Save Management**

#### <span id="page-15-1"></span>GET /api/v1/save

A paginated list of saves.

#### **Example request**:

```
GET /api/v1/save HTTP/1.1
Host: example.com
Accept: application/json, text/javascript
```
#### **Example response**:

#### **Query Parameters**

- **page** an optional page number, defaulting to 1
- **per\_page** an optional number of saves per page to return, defaulting to 15 and limited to 100 or less

# <span id="page-15-2"></span>**Status Codes**

• [200 OK](https://www.w3.org/Protocols/rfc2616/rfc2616-sec10.html#sec10.2.1) – no error

# GET /api/v1/save/(*ref* )

Information about a specific save, identified by ref.

# **Example request**:

#### **Example response**:

# **Parameters**

• **ref** – the unique ID of the save to query

# **Status Codes**

- [200 OK](https://www.w3.org/Protocols/rfc2616/rfc2616-sec10.html#sec10.2.1) no error
- [404 Not Found](https://www.w3.org/Protocols/rfc2616/rfc2616-sec10.html#sec10.4.5) the save does not exist

# <span id="page-16-2"></span>POST /api/v1/save

Upload a new save file.

# **Example request**:

#### **Example response**:

**Parameters**

• file – the save file being uploaded

# **Request Headers**

• [Authorization](https://www.rfc-editor.org/rfc/rfc7235#section-4.2) – optional bearer token to authenticate

#### **Status Codes**

- [200 OK](https://www.w3.org/Protocols/rfc2616/rfc2616-sec10.html#sec10.2.1) no error
- [401 Unauthorized](https://www.w3.org/Protocols/rfc2616/rfc2616-sec10.html#sec10.4.2) not logged in or banned from uploading

# <span id="page-16-0"></span>GET /api/v1/save/(*ref* )/download

Download a save file.

# **Example request**:

```
GET /api/v1/ship/5abe24b6a/download HTTP/1.1
Host: example.com
Accept: application/json, text/javascript
```
# **Parameters**

• **ref** – the unique ID of the ship to query

# **Status Codes**

- [200 OK](https://www.w3.org/Protocols/rfc2616/rfc2616-sec10.html#sec10.2.1) no error
- [404 Not Found](https://www.w3.org/Protocols/rfc2616/rfc2616-sec10.html#sec10.4.5) the save does not exist

# <span id="page-16-1"></span>GET /api/v1/save/(*ref* )/screenshots

A list of screenshots for a save.

**Example request**:

#### **Example response**:

**Parameters**

• **ref** – the unique ID of the save to get screenshots for

# **Status Codes**

- [200 OK](https://www.w3.org/Protocols/rfc2616/rfc2616-sec10.html#sec10.2.1) no error
- [404 Not Found](https://www.w3.org/Protocols/rfc2616/rfc2616-sec10.html#sec10.4.5) the save does not exist

### <span id="page-17-0"></span>POST /api/v1/save/(*ref* )

Edit an existing save.

#### **Parameters**

• **ref** – the unique ID of the save to edit

# **Request Headers**

• [Authorization](https://www.rfc-editor.org/rfc/rfc7235#section-4.2) – optional bearer token to authenticate

#### **Status Codes**

- [200 OK](https://www.w3.org/Protocols/rfc2616/rfc2616-sec10.html#sec10.2.1) no error
- [404 Not Found](https://www.w3.org/Protocols/rfc2616/rfc2616-sec10.html#sec10.4.5) the save does not exist

### <span id="page-17-2"></span>POST /api/v1/save/(*ref* )/upgrade

Replace an existing save with a new version.

Older versions will still be accessible. This allows users to upgrade saves to support new features added to The Last Starship. The ref will continue to point to the older version, but it's page will display a notice that a newer version is available.

#### **Example request**:

# **Example response**:

#### **Parameters**

- **file** the save file being uploaded
- **ref** the unique ID of the save to be upgraded

#### **Request Headers**

• [Authorization](https://www.rfc-editor.org/rfc/rfc7235#section-4.2) – optional bearer token to authenticate

#### **Status Codes**

- [200 OK](https://www.w3.org/Protocols/rfc2616/rfc2616-sec10.html#sec10.2.1) no error
- [401 Unauthorized](https://www.w3.org/Protocols/rfc2616/rfc2616-sec10.html#sec10.4.2) not logged in or not the owner of the save
- [404 Not Found](https://www.w3.org/Protocols/rfc2616/rfc2616-sec10.html#sec10.4.5) the save does not exist

### <span id="page-17-1"></span>POST /api/v1/save/(*ref* )/screenshots

Adds one or more screenshots to an existing save.

# **Parameters**

• **ref** – the unique ID of the save to add screenshots to

#### **Request Headers**

• [Authorization](https://www.rfc-editor.org/rfc/rfc7235#section-4.2) – optional bearer token to authenticate

#### **Status Codes**

• [200 OK](https://www.w3.org/Protocols/rfc2616/rfc2616-sec10.html#sec10.2.1) – no error

- [401 Unauthorized](https://www.w3.org/Protocols/rfc2616/rfc2616-sec10.html#sec10.4.2) not logged in or not the owner of the save
- [404 Not Found](https://www.w3.org/Protocols/rfc2616/rfc2616-sec10.html#sec10.4.5) the save does not exist

# <span id="page-18-4"></span>DELETE /api/v1/save/(*ref* )

Delete an existing save.

# **Parameters**

• **ref** – the unique ID of the save to delete

#### **Request Headers**

• [Authorization](https://www.rfc-editor.org/rfc/rfc7235#section-4.2) – optional bearer token to authenticate

# **Status Codes**

- [200 OK](https://www.w3.org/Protocols/rfc2616/rfc2616-sec10.html#sec10.2.1) no error
- [401 Unauthorized](https://www.w3.org/Protocols/rfc2616/rfc2616-sec10.html#sec10.4.2) not logged in or not the owner of the save
- [404 Not Found](https://www.w3.org/Protocols/rfc2616/rfc2616-sec10.html#sec10.4.5) the save does not exist

# <span id="page-18-0"></span>**1.5 Mod Management**

# <span id="page-18-1"></span>GET /api/v1/modification

A paginated list of mods.

# **Query Parameters**

- **page** an optional page number, defaulting to 1
- per\_page an optional number of ships per page to return, defaulting to 15 and limited to 100 or less

### **Status Codes**

• [200 OK](https://www.w3.org/Protocols/rfc2616/rfc2616-sec10.html#sec10.2.1) – no error

#### <span id="page-18-2"></span>GET /api/v1/modification/(*ref* )

Information about a specific mod, identified by ref.

#### **Parameters**

• **ref** – the unique ID of the mod to query

# **Status Codes**

- [200 OK](https://www.w3.org/Protocols/rfc2616/rfc2616-sec10.html#sec10.2.1) no error
- [404 Not Found](https://www.w3.org/Protocols/rfc2616/rfc2616-sec10.html#sec10.4.5) the mod does not exist

# <span id="page-18-3"></span>POST /api/v1/modification

Upload a new mod file.

# **Parameters**

• file – the mod file being uploaded

#### **Request Headers**

• [Authorization](https://www.rfc-editor.org/rfc/rfc7235#section-4.2) – optional bearer token to authenticate

**Status Codes**

- [200 OK](https://www.w3.org/Protocols/rfc2616/rfc2616-sec10.html#sec10.2.1) no error
- [401 Unauthorized](https://www.w3.org/Protocols/rfc2616/rfc2616-sec10.html#sec10.4.2) not logged in or banned from uploading

# <span id="page-19-0"></span>GET /api/v1/modification/(*ref* )/download

Download a mod file.

# **Parameters**

• **ref** – the unique ID of the mod to query

# **Status Codes**

- [200 OK](https://www.w3.org/Protocols/rfc2616/rfc2616-sec10.html#sec10.2.1) no error
- [404 Not Found](https://www.w3.org/Protocols/rfc2616/rfc2616-sec10.html#sec10.4.5) the mod does not exist

# <span id="page-19-1"></span>GET /api/v1/modification/(*ref* )/screenshots

A list of screenshots for a mod.

# **Parameters**

• **ref** – the unique ID of the mod to get screenshots for

### **Status Codes**

- [200 OK](https://www.w3.org/Protocols/rfc2616/rfc2616-sec10.html#sec10.2.1) no error
- [404 Not Found](https://www.w3.org/Protocols/rfc2616/rfc2616-sec10.html#sec10.4.5) the mod does not exist

# <span id="page-19-2"></span>POST /api/v1/modification/(*ref* )

Edit an existing mod.

# **Parameters**

• **ref** – the unique ID of the mod to edit

### **Request Headers**

• [Authorization](https://www.rfc-editor.org/rfc/rfc7235#section-4.2) – optional bearer token to authenticate

### **Status Codes**

- [200 OK](https://www.w3.org/Protocols/rfc2616/rfc2616-sec10.html#sec10.2.1) no error
- [404 Not Found](https://www.w3.org/Protocols/rfc2616/rfc2616-sec10.html#sec10.4.5) the mod does not exist

# <span id="page-19-3"></span>POST /api/v1/modification/(*ref* )/upgrade

Replace an existing mod with a new version.

Older versions will still be accessible. This allows users to upgrade mods to support new features added to The Last Starship. The ref will continue to point to the older version, but it's page will display a notice that a newer version is available.

### **Parameters**

- file the mod file being uploaded
- **ref** the unique ID of the mod to be upgraded

### **Request Headers**

• [Authorization](https://www.rfc-editor.org/rfc/rfc7235#section-4.2) – optional bearer token to authenticate

# **Status Codes**

• [200 OK](https://www.w3.org/Protocols/rfc2616/rfc2616-sec10.html#sec10.2.1) – no error

- [401 Unauthorized](https://www.w3.org/Protocols/rfc2616/rfc2616-sec10.html#sec10.4.2) not logged in or not the owner of the mod
- [404 Not Found](https://www.w3.org/Protocols/rfc2616/rfc2616-sec10.html#sec10.4.5) the mod does not exist

# <span id="page-20-2"></span>POST /api/v1/modification/(*ref* )/screenshots

Adds one or more screenshots to an existing modification.

#### **Parameters**

• **ref** – the unique ID of the ship to add screenshots to

#### **Request Headers**

• [Authorization](https://www.rfc-editor.org/rfc/rfc7235#section-4.2) – optional bearer token to authenticate

# **Status Codes**

- [200 OK](https://www.w3.org/Protocols/rfc2616/rfc2616-sec10.html#sec10.2.1) no error
- [401 Unauthorized](https://www.w3.org/Protocols/rfc2616/rfc2616-sec10.html#sec10.4.2) not logged in or not the owner of the mod
- [404 Not Found](https://www.w3.org/Protocols/rfc2616/rfc2616-sec10.html#sec10.4.5) the mod does not exist

# <span id="page-20-4"></span>DELETE /api/v1/modification/(*ref* )

Delete an existing mod.

# **Parameters**

• **ref** – the unique ID of the mod to delete

#### **Request Headers**

• [Authorization](https://www.rfc-editor.org/rfc/rfc7235#section-4.2) – optional bearer token to authenticate

# **Status Codes**

- [200 OK](https://www.w3.org/Protocols/rfc2616/rfc2616-sec10.html#sec10.2.1) no error
- [401 Unauthorized](https://www.w3.org/Protocols/rfc2616/rfc2616-sec10.html#sec10.4.2) not logged in or not the owner of the mod
- [404 Not Found](https://www.w3.org/Protocols/rfc2616/rfc2616-sec10.html#sec10.4.5) the mod does not exist

# <span id="page-20-0"></span>**1.6 Screenshot Management**

# <span id="page-20-1"></span>GET /api/v1/screenshot/(*ref* )

Information about a specific screenshot

#### **Parameters**

• **ref** – the unique ID of the screenshot to edit

# **Status Codes**

- [200 OK](https://www.w3.org/Protocols/rfc2616/rfc2616-sec10.html#sec10.2.1) no error
- [404 Not Found](https://www.w3.org/Protocols/rfc2616/rfc2616-sec10.html#sec10.4.5) the screenshot (or the item it belongs to) does not exist

#### <span id="page-20-3"></span>POST /api/v1/screenshot/(*ref* )

Edit an existing screenshot.

#### **Parameters**

• **ref** – the unique ID of the screenshot to edit

#### **Request Headers**

• [Authorization](https://www.rfc-editor.org/rfc/rfc7235#section-4.2) – optional bearer token to authenticate

# **Status Codes**

- [200 OK](https://www.w3.org/Protocols/rfc2616/rfc2616-sec10.html#sec10.2.1) no error
- [404 Not Found](https://www.w3.org/Protocols/rfc2616/rfc2616-sec10.html#sec10.4.5) the screenshot does not exist

# <span id="page-21-3"></span>DELETE /api/v1/screenshot/(*ref* )

Deletes an existing screenshot.

# **Parameters**

• **ref** – the unique ID of the screenshot to delete

# **Request Headers**

• [Authorization](https://www.rfc-editor.org/rfc/rfc7235#section-4.2) – optional bearer token to authenticate

### **Status Codes**

- [200 OK](https://www.w3.org/Protocols/rfc2616/rfc2616-sec10.html#sec10.2.1) no error
- [401 Unauthorized](https://www.w3.org/Protocols/rfc2616/rfc2616-sec10.html#sec10.4.2) not logged in or not the owner of the screenshot
- [404 Not Found](https://www.w3.org/Protocols/rfc2616/rfc2616-sec10.html#sec10.4.5) the screenshot does not exist

# <span id="page-21-0"></span>**1.7 Administrative**

# <span id="page-21-1"></span>**1.7.1 User Management**

### <span id="page-21-2"></span>POST /api/v1/user/(*user\_id*)

Edit an existing user.

#### **Parameters**

• **ref** – the unique ID of the user to edit

#### **Request Headers**

• [Authorization](https://www.rfc-editor.org/rfc/rfc7235#section-4.2) – optional bearer token to authenticate

# **Status Codes**

- [200 OK](https://www.w3.org/Protocols/rfc2616/rfc2616-sec10.html#sec10.2.1) no error
- [404 Not Found](https://www.w3.org/Protocols/rfc2616/rfc2616-sec10.html#sec10.4.5) the user does not exist

### <span id="page-21-4"></span>DELETE /api/v1/user/(*user\_id*)

Delete an existing user.

### **Parameters**

• **ref** – the unique ID of the user to delete

#### **Request Headers**

• [Authorization](https://www.rfc-editor.org/rfc/rfc7235#section-4.2) – optional bearer token to authenticate

# **Status Codes**

- [200 OK](https://www.w3.org/Protocols/rfc2616/rfc2616-sec10.html#sec10.2.1) no error
- [401 Unauthorized](https://www.w3.org/Protocols/rfc2616/rfc2616-sec10.html#sec10.4.2) not logged in or not the owner of the user

• [404 Not Found](https://www.w3.org/Protocols/rfc2616/rfc2616-sec10.html#sec10.4.5) – the user does not exist

# <span id="page-22-0"></span>**1.7.2 Tag & Release Management**

# <span id="page-22-3"></span>GET /api/v1/tag

A paginated list of tags.

### **Query Parameters**

- **page** an optional page number, defaulting to 1
- **per\_page** an optional number of ships per page to return, defaulting to 15 and limited to 100 or less

### **Request Headers**

• [Authorization](https://www.rfc-editor.org/rfc/rfc7235#section-4.2) – optional bearer token to authenticate

### **Status Codes**

• [200 OK](https://www.w3.org/Protocols/rfc2616/rfc2616-sec10.html#sec10.2.1) – no error

# <span id="page-22-4"></span>GET /api/v1/tag/(*slug*)

Information about a specific tag.

# **Status Codes**

- [200 OK](https://www.w3.org/Protocols/rfc2616/rfc2616-sec10.html#sec10.2.1) no error
- [404 Not Found](https://www.w3.org/Protocols/rfc2616/rfc2616-sec10.html#sec10.4.5) the tag does not exist

# **Request Headers**

• [Authorization](https://www.rfc-editor.org/rfc/rfc7235#section-4.2) – optional bearer token to authenticate

# <span id="page-22-5"></span>POST /api/v1/tag

# <span id="page-22-6"></span>POST /api/v1/tag/(*slug*)

# <span id="page-22-7"></span>DELETE /api/v1/tag/(*slug*)

Delete an existing tag.

### **Request Headers**

• [Authorization](https://www.rfc-editor.org/rfc/rfc7235#section-4.2) – optional bearer token to authenticate

# <span id="page-22-1"></span>GET /api/v1/release

A paginated list of releases.

# **Query Parameters**

- **page** an optional page number, defaulting to 1
- per\_page an optional number of ships per page to return, defaulting to 15 and limited to 100 or less

### **Request Headers**

• [Authorization](https://www.rfc-editor.org/rfc/rfc7235#section-4.2) – optional bearer token to authenticate

# <span id="page-22-2"></span>**Status Codes**

• [200 OK](https://www.w3.org/Protocols/rfc2616/rfc2616-sec10.html#sec10.2.1) – no error

# GET /api/v1/release/(*slug*)

Information about a specific release.

# **Status Codes**

- [200 OK](https://www.w3.org/Protocols/rfc2616/rfc2616-sec10.html#sec10.2.1) no error
- [404 Not Found](https://www.w3.org/Protocols/rfc2616/rfc2616-sec10.html#sec10.4.5) the release does not exist

# **Request Headers**

• [Authorization](https://www.rfc-editor.org/rfc/rfc7235#section-4.2) – optional bearer token to authenticate

# <span id="page-23-5"></span>POST /api/v1/release

# <span id="page-23-6"></span>POST /api/v1/release/(*slug*)

# <span id="page-23-8"></span>DELETE /api/v1/release/(*slug*)

Delete an existing release.

# **Request Headers**

• [Authorization](https://www.rfc-editor.org/rfc/rfc7235#section-4.2) – optional bearer token to authenticate

# <span id="page-23-0"></span>**1.7.3 Permission & Role Management**

# <span id="page-23-1"></span>GET /api/v1/permission

A paginated list of permissions.

# **Query Parameters**

- **page** an optional page number, defaulting to 1
- per\_page an optional number of ships per page to return, defaulting to 15 and limited to 100 or less

# **Request Headers**

• [Authorization](https://www.rfc-editor.org/rfc/rfc7235#section-4.2) – optional bearer token to authenticate

### **Status Codes**

• [200 OK](https://www.w3.org/Protocols/rfc2616/rfc2616-sec10.html#sec10.2.1) – no error

# <span id="page-23-2"></span>GET /api/v1/permission/(*slug*)

Information about a specific permission

# **Status Codes**

- [200 OK](https://www.w3.org/Protocols/rfc2616/rfc2616-sec10.html#sec10.2.1) no error
- [404 Not Found](https://www.w3.org/Protocols/rfc2616/rfc2616-sec10.html#sec10.4.5) the permission does not exist

### **Request Headers**

• [Authorization](https://www.rfc-editor.org/rfc/rfc7235#section-4.2) – optional bearer token to authenticate

# <span id="page-23-3"></span>POST /api/v1/permission

# <span id="page-23-7"></span><span id="page-23-4"></span>POST /api/v1/permission/(*slug*)

# DELETE /api/v1/permission/(*slug*)

Delete an existing permission.

# **Request Headers**

• [Authorization](https://www.rfc-editor.org/rfc/rfc7235#section-4.2) – optional bearer token to authenticate

# <span id="page-24-0"></span>GET /api/v1/role

A paginated list of roles.

# **Query Parameters**

- **page** an optional page number, defaulting to 1
- **per\_page** an optional number of ships per page to return, defaulting to 15 and limited to 100 or less

# **Request Headers**

• [Authorization](https://www.rfc-editor.org/rfc/rfc7235#section-4.2) – optional bearer token to authenticate

# **Status Codes**

• [200 OK](https://www.w3.org/Protocols/rfc2616/rfc2616-sec10.html#sec10.2.1) – no error

# <span id="page-24-1"></span>GET /api/v1/role/(*slug*)

Information about a specific role

# **Status Codes**

- [200 OK](https://www.w3.org/Protocols/rfc2616/rfc2616-sec10.html#sec10.2.1) no error
- [404 Not Found](https://www.w3.org/Protocols/rfc2616/rfc2616-sec10.html#sec10.4.5) the role does not exist

# **Request Headers**

• [Authorization](https://www.rfc-editor.org/rfc/rfc7235#section-4.2) – optional bearer token to authenticate

# <span id="page-24-2"></span>POST /api/v1/role

# <span id="page-24-3"></span>POST /api/v1/role/(*slug*)

# <span id="page-24-4"></span>DELETE /api/v1/role/(*slug*)

Delete an existing role.

### **Request Headers**

• [Authorization](https://www.rfc-editor.org/rfc/rfc7235#section-4.2) – optional bearer token to authenticate

Shipyard makes it easy to share saves, ships, and modifications for [Introversion'](https://www.introversion.co.uk/introversion/)s [The Last Starship.](https://www.introversion.co.uk/introversion/#games)

Please see the table of contents on the left for the most relevant information.

# **HTTP ROUTING TABLE**

# <span id="page-26-0"></span>/api

GET /api/v1/me, [4](#page-7-1) GET /api/v1/modification, [15](#page-18-1) GET /api/v1/modification/(ref), [15](#page-18-2) GET /api/v1/modification/(ref)/download, [16](#page-19-0) GET /api/v1/modification/(ref)/screenshots, [16](#page-19-1) GET /api/v1/permission, [20](#page-23-1) GET /api/v1/permission/(slug), [20](#page-23-2) GET /api/v1/release, [19](#page-22-1) GET /api/v1/release/(slug), [19](#page-22-2) GET /api/v1/role, [21](#page-24-0) GET /api/v1/role/(slug), [21](#page-24-1) GET /api/v1/save, [12](#page-15-1) GET /api/v1/save/(ref), [12](#page-15-2) GET /api/v1/save/(ref)/download, [13](#page-16-0) GET /api/v1/save/(ref)/screenshots, [13](#page-16-1) GET /api/v1/screenshot/(ref), [17](#page-20-1) GET /api/v1/ship, [5](#page-8-1) GET /api/v1/ship/(ref), [8](#page-11-0) GET /api/v1/ship/(ref)/download, [9](#page-12-0) GET /api/v1/ship/(ref)/screenshots, [10](#page-13-0) GET /api/v1/tag,  $19$ GET /api/v1/tag/(slug), [19](#page-22-4) GET /api/v1/version, [1](#page-4-2) POST /api/v1/activate/(token), [3](#page-6-1) POST /api/v1/login, [3](#page-6-0) POST /api/v1/logout, [4](#page-7-0) POST /api/v1/modification, [15](#page-18-3) POST /api/v1/modification/(ref), [16](#page-19-2) POST /api/v1/modification/(ref)/screenshots, [17](#page-20-2) POST /api/v1/modification/(ref)/upgrade, [16](#page-19-3) POST /api/v1/permission, [20](#page-23-3) POST /api/v1/permission/(slug), [20](#page-23-4) POST /api/v1/register, [2](#page-5-1) POST /api/v1/release, [20](#page-23-5) POST /api/v1/release/(slug), [20](#page-23-6) POST /api/v1/role, [21](#page-24-2) POST /api/v1/role/(slug), [21](#page-24-3) POST /api/v1/save, [13](#page-16-2) POST /api/v1/save/(ref), [14](#page-17-0)

POST /api/v1/save/(ref)/screenshots, [14](#page-17-1) POST /api/v1/save/(ref)/upgrade, [14](#page-17-2) POST /api/v1/screenshot/(ref), [17](#page-20-3) POST /api/v1/ship, [9](#page-12-1) POST /api/v1/ship/(ref), [10](#page-13-1) POST /api/v1/ship/(ref)/screenshots, [11](#page-14-0) POST /api/v1/ship/(ref)/upgrade, [11](#page-14-1) POST /api/v1/tag, [19](#page-22-5) POST /api/v1/tag/(slug), [19](#page-22-6) POST /api/v1/user/(user\_id), [18](#page-21-2) DELETE /api/v1/modification/(ref), [17](#page-20-4) DELETE /api/v1/permission/(slug), [20](#page-23-7) DELETE /api/v1/release/(slug), [20](#page-23-8) DELETE /api/v1/role/(slug), [21](#page-24-4) DELETE /api/v1/save/(ref), [15](#page-18-4) DELETE /api/v1/screenshot/(ref), [18](#page-21-3) DELETE /api/v1/ship/(ref), [12](#page-15-3) DELETE /api/v1/tag/(slug), [19](#page-22-7) DELETE /api/v1/user/(user\_id), [18](#page-21-4)